## **TUTORIAL PARA INSCRIÇÃO EM CURSOS E EVENTOS DE EXTENSÃO**

### **ATENÇÃO!**

**Se você não possui cadastro na Plataforma de Cursos e Eventos de Extensão, então realize seu cadastro agora. Comece no Passo 1 deste tutorial.** 

**Se você já possui cadastro, então pule para o Passo 5 deste tutorial.** 

**Passo 1.** Acesse o link: **https://sig.unila.edu.br/sigaa/public/home.jsf**

**Passo 2.** Na barra lateral, clique em "Extensão". Depois, clique em "Acesso à Área de Inscritos em Cursos e Eventos"

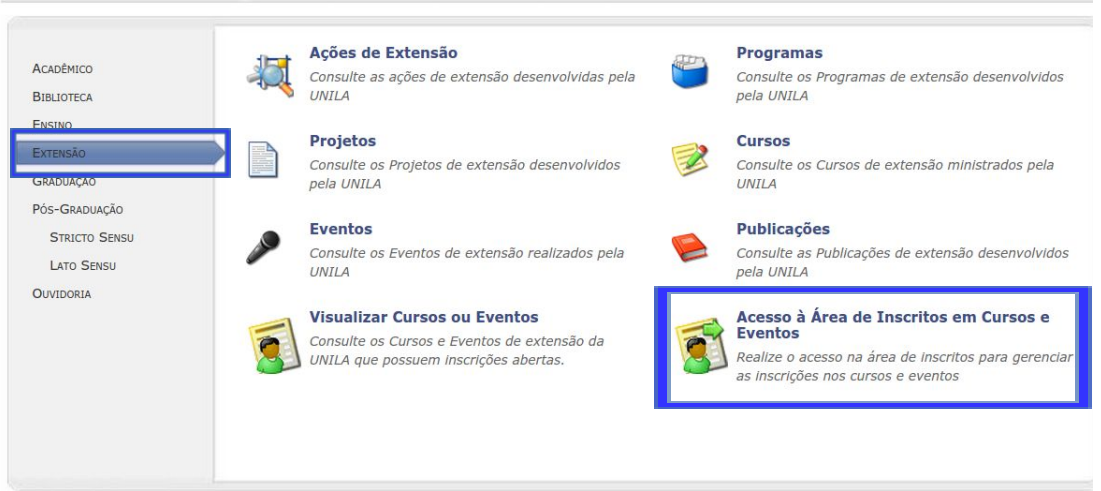

**Passo 3.** Clique em "Ainda não possuo cadastro!".

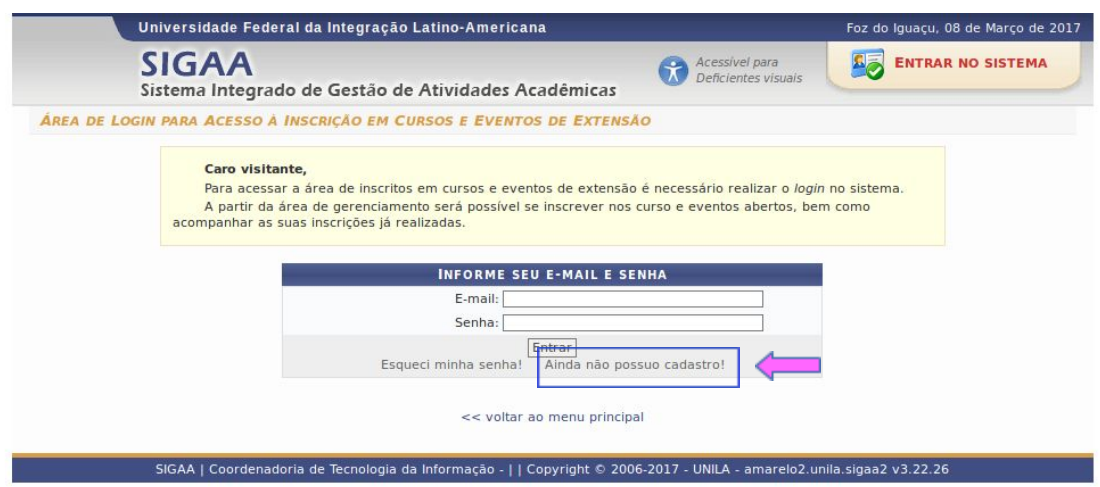

**Passo 4.** Preencha os campos a seguir. Após preencher, o Sistema encaminhará um e-mail automático para confirmação do cadastro. Você deverá acessar seu email.

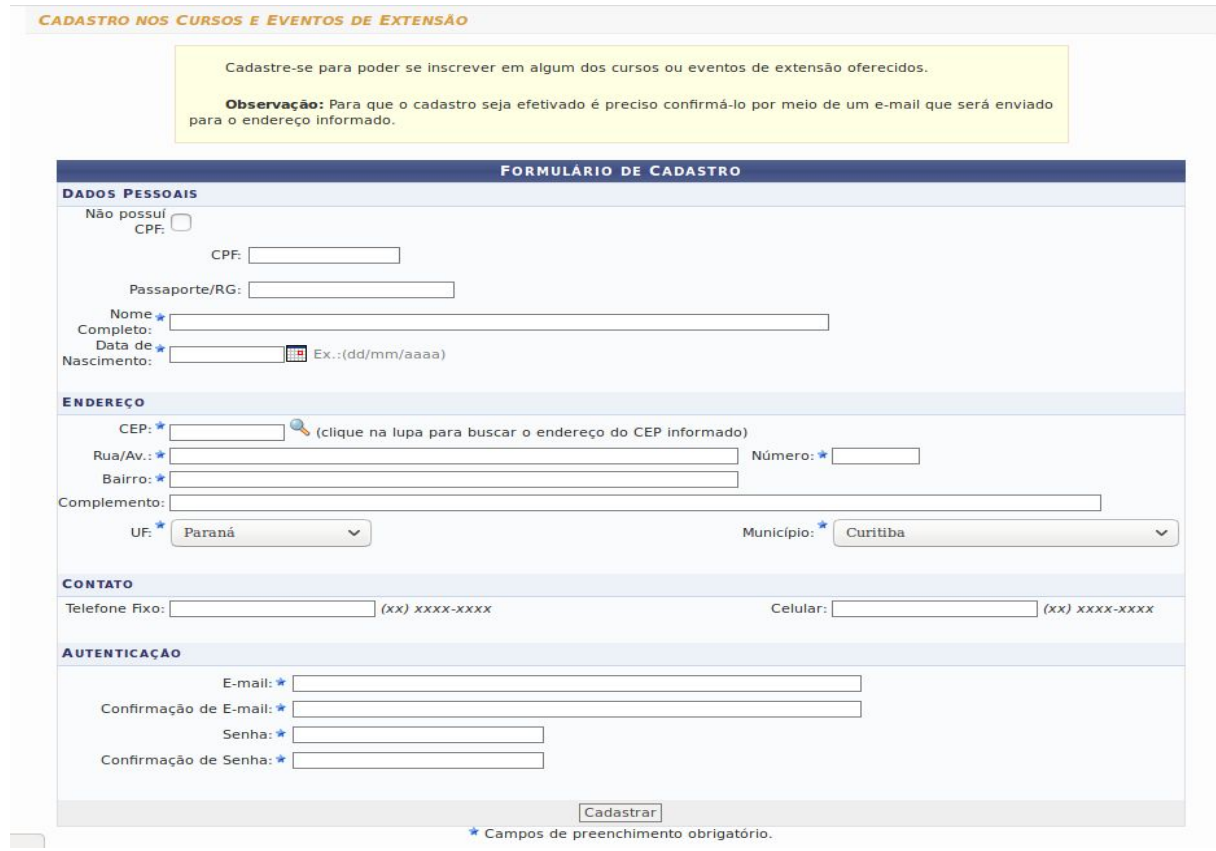

### **Passo 5.** Acesse o link: **https://sig.unila.edu.br/sigaa/public/home.jsf**

**Passo 6.** Na barra lateral, clique em "Extensão". Depois, clique em "Acesso à Área de Inscritos em Cursos e Eventos"

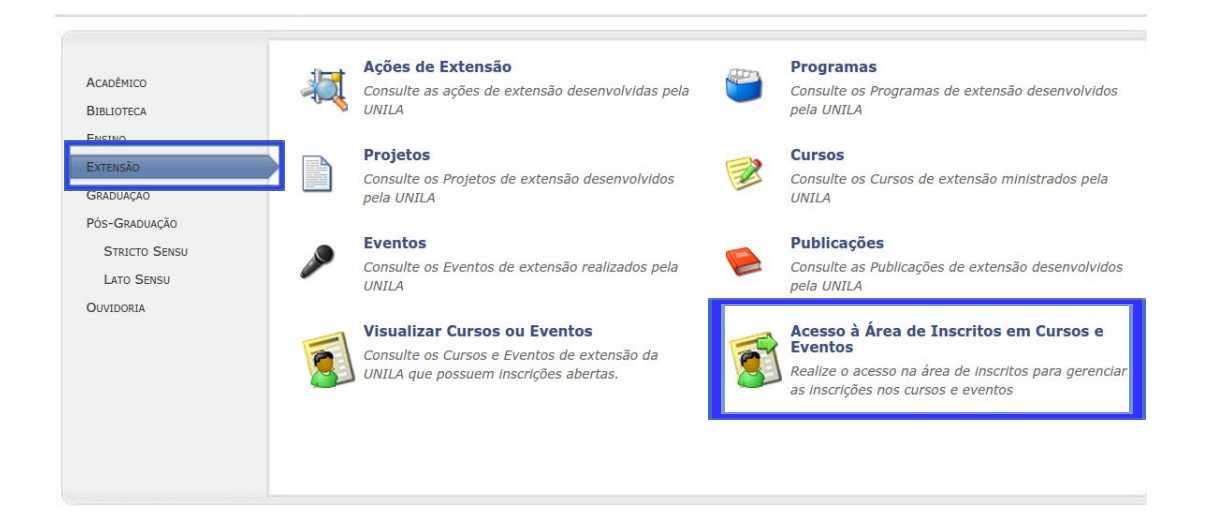

**Passo 7.** Informe seu e-mail e senha cadastrados. Clique no botão "Entrar".

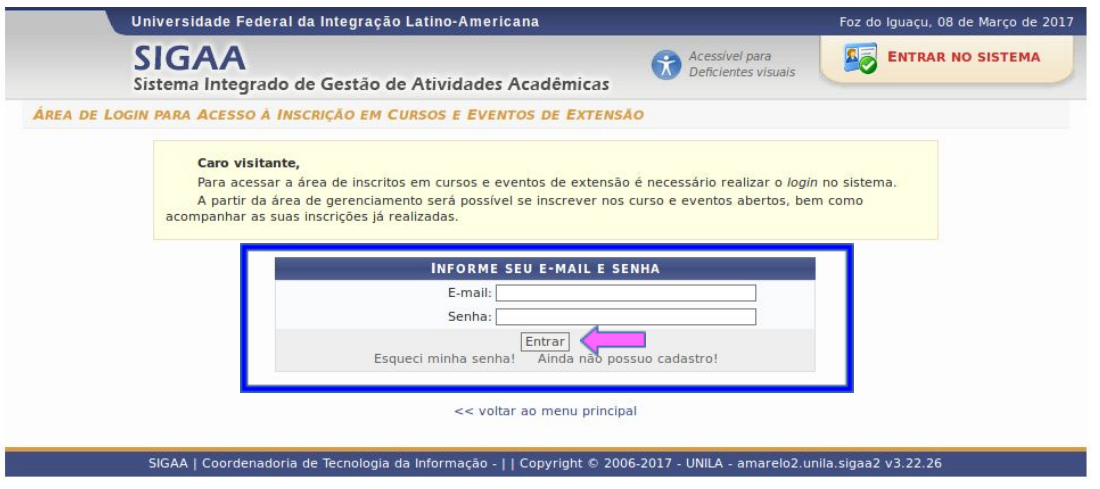

Passo 8. Na página que se abrirá, clique em "Cursos e Eventos Abertos".

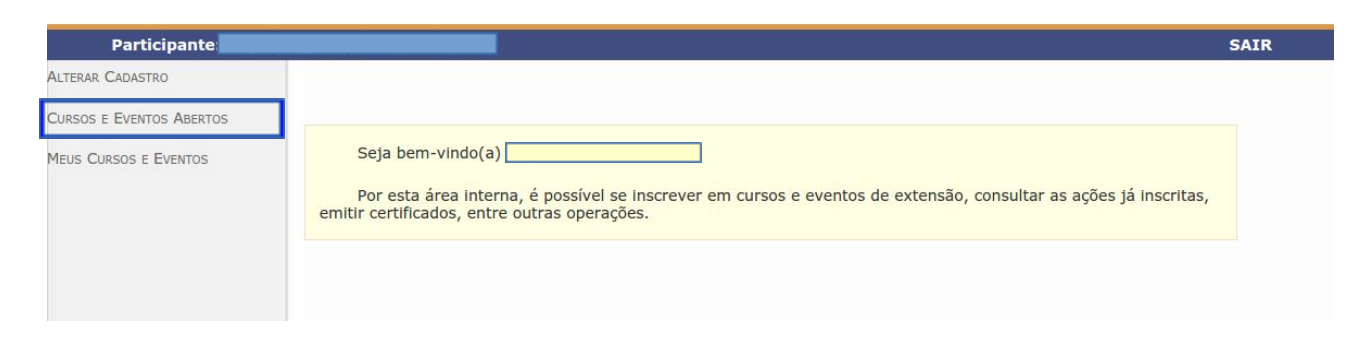

#### **Passo 9**. Clique na seta verde para inscrever-se no curso ou evento desejado.

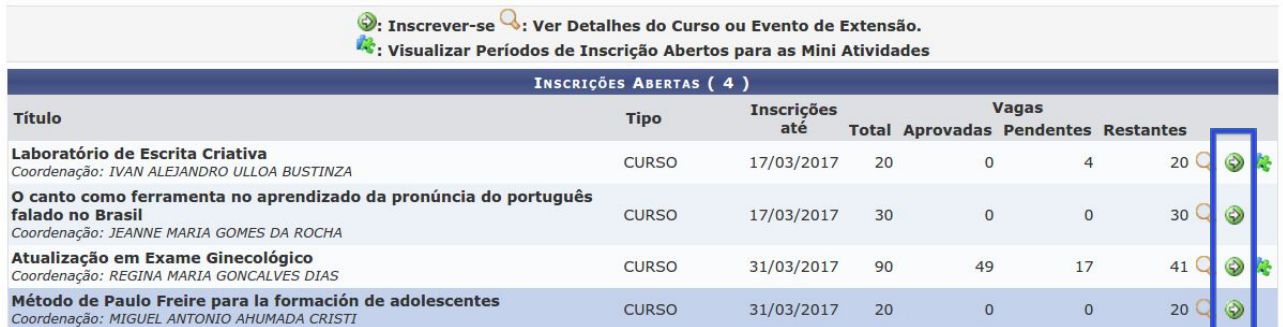

### **Passo 10.** Preencha o campo "Instituição", e clique em "Confirmar Inscrição".

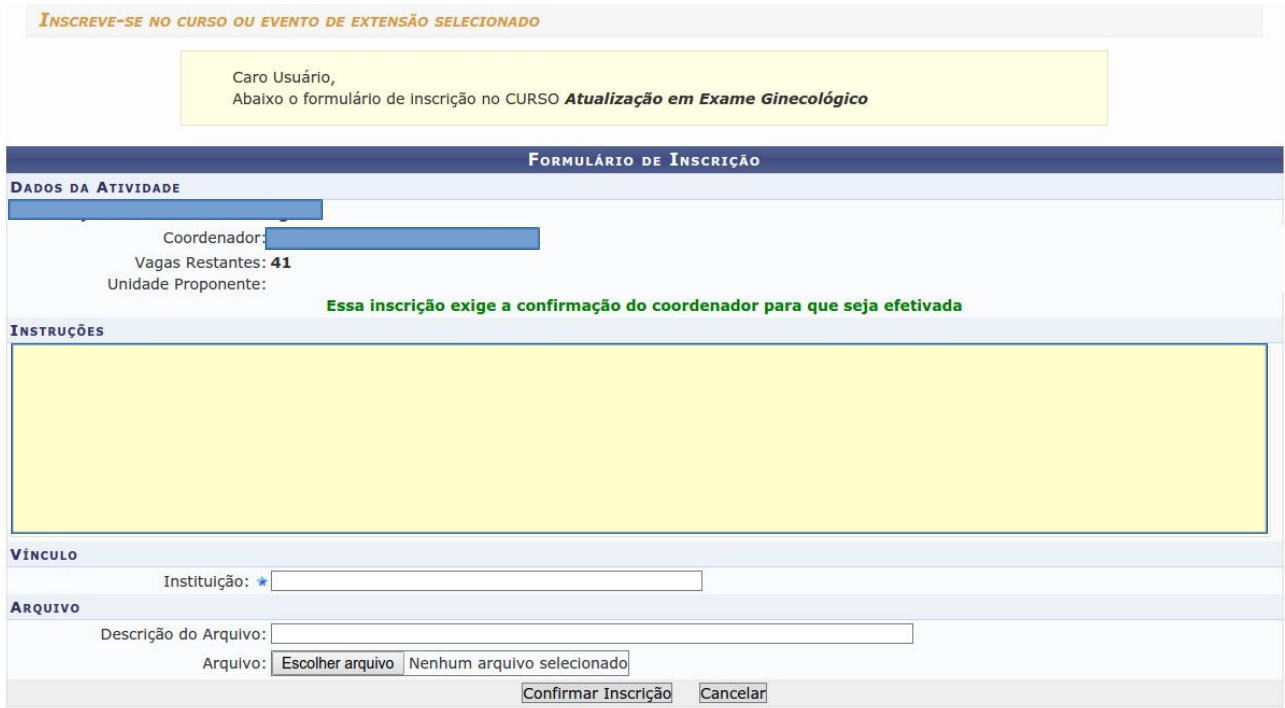

**Passo 11.** Aparecerá a seguinte tela com a confirmação da sua inscrição.

Caso o Curso ou Evento para o qual se inscreveu possua mini atividades, então clique em "Página Inicial".

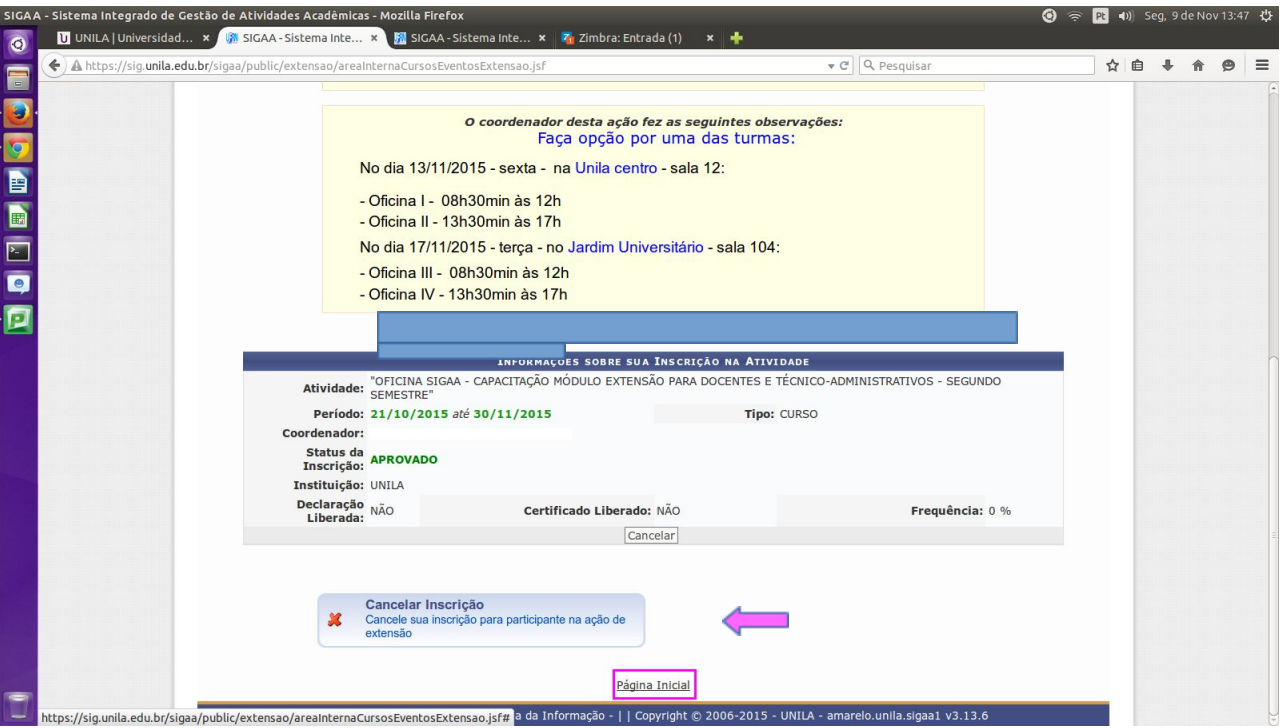

**Passo 12.** Clique no ícone indicado para inscrever-se na mini atividade.

| <b>INSCRIÇÕES ABERTAS (4)</b>                                                                                                    |              |                   |              |                                            |                |                     |
|----------------------------------------------------------------------------------------------------|--------------|-------------------|--------------|--------------------------------------------|----------------|---------------------|
| <b>Título</b>                                                                                                    | <b>Tipo</b>  | <b>Inscricões</b> | <b>Vagas</b> |                                            |                |                     |
|                                                                                                    |              | até               |              | <b>Total Aprovadas Pendentes Restantes</b> |                |                     |
| Laboratório de Escrita Criativa<br>Coordenação: IVAN ALEJANDRO ULLOA BUSTINZA                                                    | <b>CURSO</b> | 17/03/2017        | 20           | $\circ$                                    | 5              | 20 <sup>2</sup>     |
| O canto como ferramenta no aprendizado da pronúncia do português<br>falado no Brasil<br>Coordenação: JEANNE MARIA GOMES DA ROCHA | <b>CURSO</b> | 17/03/2017        | 30           | $\mathbf{0}$                               | $\mathbf{0}$   | $30Q\odot$          |
| Atualização em Exame Ginecológico<br>Coordenação: REGINA MARIA GONCALVES DIAS                                                    | <b>CURSO</b> | 31/03/2017        | 90           | 49                                         | 17             | $41Q$ $\odot$ $R_3$ |
| Método de Paulo Freire para la formación de adolescentes<br>Coordenação: MIGUEL ANTONIO AHUMADA CRISTI                           | <b>CURSO</b> | 31/03/2017        | 20           | $\circ$                                    | $\overline{0}$ | $20Q\otimes$        |

### **Passo 13.** Selecione a mini atividade desejada clicando na flecha.

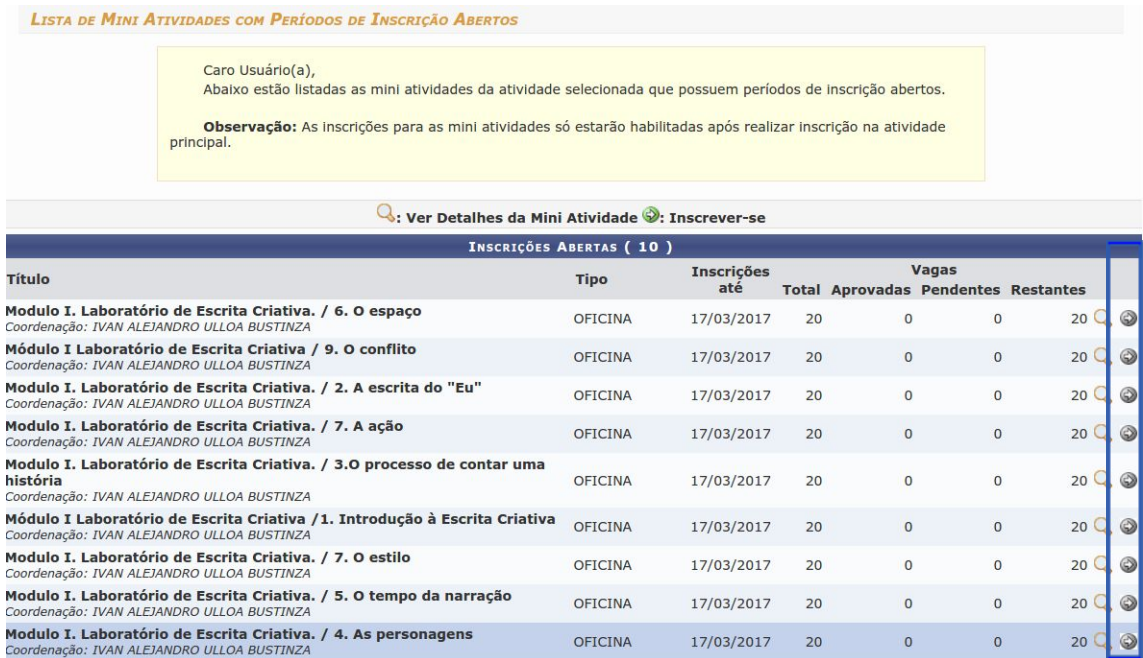

#### **PRONTO! INSCRIÇÃO REALIZADA!**

# **DÚVIDAS?**

**E-mail: sigaa@extensao.edu.br Telefone: (45) 3529-2145**